Mihais Kijaško. Laba un slikta prakse darbā ar Moodle.

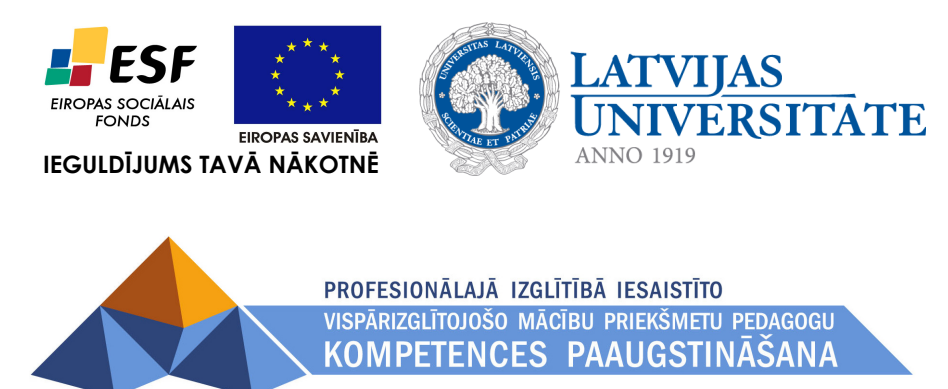

## *Mihais Kijaško*

# *Laba un slikta prakse darbā ar MOODLE*

Materiāls izstrādāts ESF Darbības programmas 2007. - 2013.gadam "Cilvēkresursi un nodarbinātība"

prioritātes 1.2. "Izglītība un prasmes"

pasākuma 1.2.1. "Profesionālās izglītības un vispārējo prasmju attīstība"

aktivitātes 1.2.1.2. "Vispārējo zināšanu un prasmju uzlabošana"

apakšaktivitātes 1.2.1.1.2. "Profesionālajā izglītībā iesaistīto pedagogu kompetences paaugstināšana"

**Latvijas Universitātes realizētā projekta "Profesionālajā izglītībā iesaistīto vispārizglītojošo mācību priekšmetu pedagogu kompetences paaugstināšana"** 

(Vienošanās Nr.2009/0274/1DP/1.2.1.1.2/09/IPIA/VIAA/003,

LU reģistrācijas Nr.ESS2009/88) īstenošanai.

**Rīga, 2010.** 

Mihails Kijaško v.20100610 Lapa **1** no **8**

## <span id="page-1-0"></span>**Saturs**

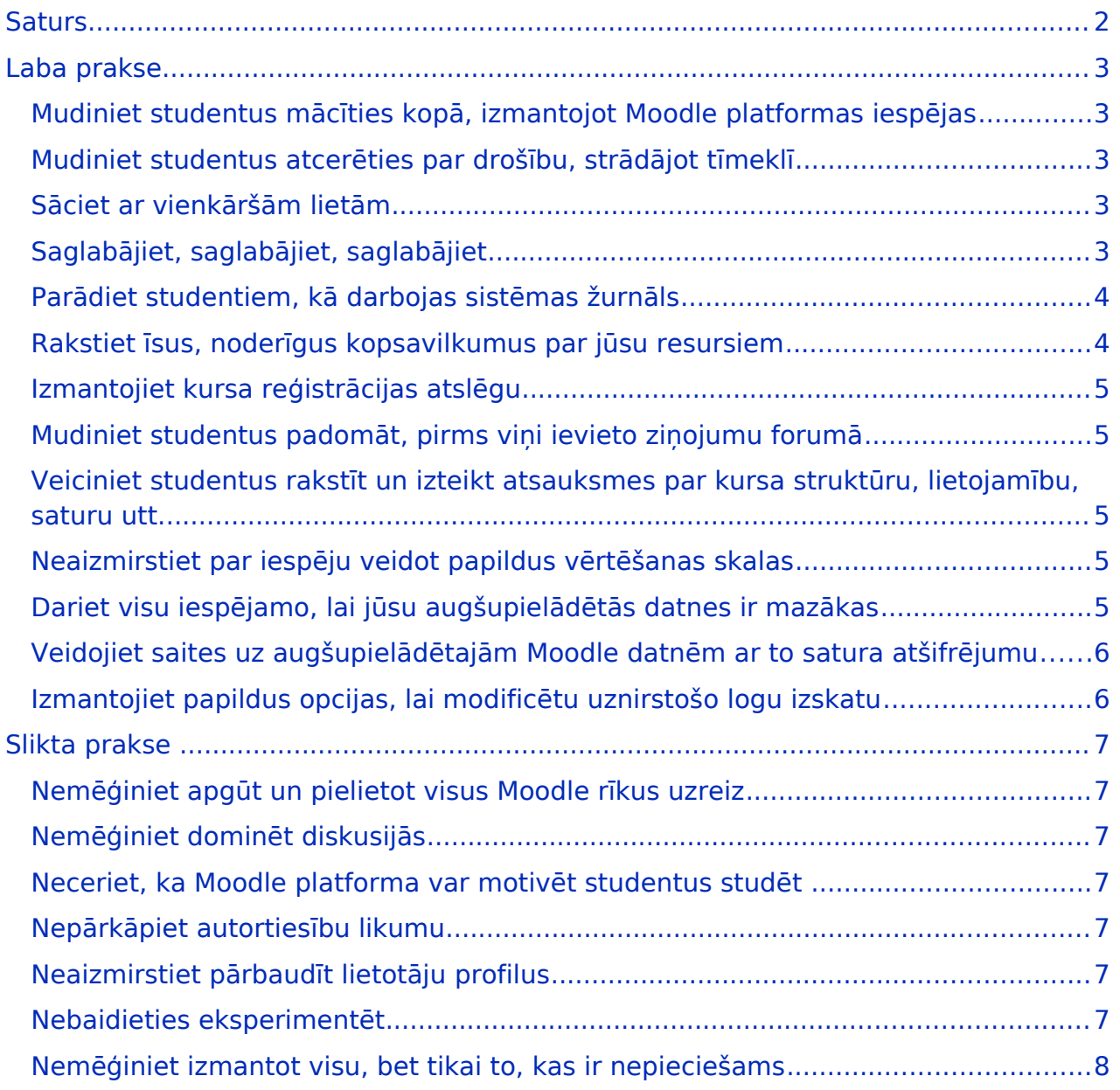

# <span id="page-2-4"></span>Laba prakse

## <span id="page-2-3"></span>**Mudiniet studentus mācīties kopā, izmantojot Moodle platformas iespējas**

Moodle tas nav tikai teksts, attēli un saites. Moodle [filozofija](http://docs.moodle.org/en/Philosophy) paredz to, ka mācīšanās ir īpaši efektīva, kad tiek veidots kaut kas priekš citiem. Moodle izveides koncepcija balstās uz sadarbību.

Rosiniet studentus izmantot Moodle, sadarbojoties, kļūstot par mācību sabiedrības aktīvu dalībnieku. Tas nozīmē, ka jūsu loma **skolotājs**, kas parasti ir **zināšanu avots**, mainās uz personu, kas nemānāmi veido kopējo klases kultūru un virza klasi uz galveno apmācības mērķi, tajā pašā laikā atbildot uz jebkura studenta jautājumiem un rosinot iekšējās klases diskusijas.

#### <span id="page-2-2"></span>**Mudiniet studentus atcerēties par drošību, strādājot tīmeklī**

Studentiem jābūt ļoti uzmanīgiem par savas personiskās informācijas publicēšanu jebkurā mājas lapā, tajā skaitā arī jūsu Moodle portālā. Mudiniet tos izmantot veselo saprātu šajā jomā.

#### <span id="page-2-1"></span>**Sāciet ar vienkāršām lietām**

Ja jūs esat iesācējs Moodle sistēmā un jums nav pieredzes par citām kursu vadības sistēmām, sāciet ar kaut ko vieglu un vienkāršu, piemēram, izveidojiet lapu ar stundu plānu un saitēm uz noderīgiem Internet tīkla resursiem. Pēc kāda laika, kad jutīsieties droši, varāt ķerties pie sarežģītākām lietām, ko varbūt jau gribēsiet izmantot.

Moodle ir ļoti spēcīga sistēma ar plašām iespējām, kas var atbaidīt iesācēju. Šī pieeja palīdzēs jums izvairīties no tā. Neuztraucieties, jo jau pēc dažām nedēļām jūs izmantosiet Moodle tikpat vienkārši kā elektronisko pastu!

#### <span id="page-2-0"></span>**Saglabājiet, saglabājiet, saglabājiet**

Lūdzu, saglabājiet savu darbu ik pēc piecām-desmit minūtēm. Attīstot šo paradumu, jūs nekad nezaudēsiet oriģinālo materiālu, ko rakstījāt, gadījumā, ja jūsu pārlūkprogramma uzkārsies vai pazudīs savienojums ar serveri.

Rosiniet studentus darīt to pašu. Viņi var kļūt ļoti neapmierināti, ja zaudēs savu darbu, ko veidoja, piemēram, trīsdesmit minūšu laikā.

#### <span id="page-3-1"></span>**Parādiet studentiem, kā darbojas sistēmas žurnāls**

Parādiet studentiem, kā jūs varat pārraudzīt, kur viņi "iet" un ko viņi dara Moodle lapā. Atveriet kursa žurnālu (administrēšanas panelī sadaļa **Atskaites**) un parādiet studentiem dažus piemērus.

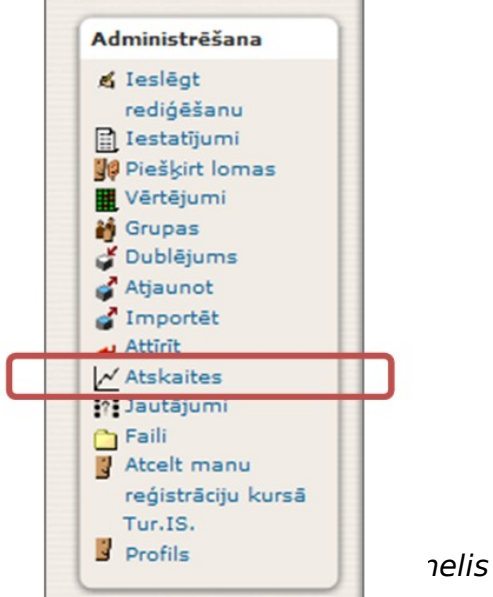

#### <span id="page-3-0"></span>**Rakstiet īsus, noderīgus kopsavilkumus par jūsu resursiem**

Kad studenti noklikšķina uz resursu saitēm, ir ļoti ērti, lai būtu redzams ne tikai resursa nosaukums, bet arī īss kopsavilkums par šo resursu. Daudzi skolotāji neraksta kopsavilkumus, jo tie nav obligāti, bet tas aizņem tikai pāris minūtes, lai pievienotu dažus vārdus, un tā ir cieņas izrādīšana pret jūsu studentiem un kolēģiem.

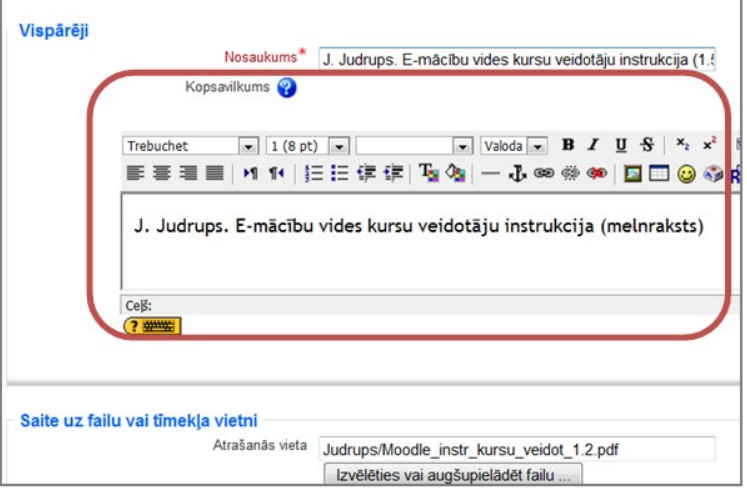

2.attēls Resursa kopsavilkums

#### <span id="page-4-4"></span>**Izmantojiet kursa reģistrācijas atslēgu**

Ja vien nevēlaties, lai jebkurš Internet tīkla lietotājs varētu pievienoties jūsu kursam (iespējams arī pretējais), neatstājiet kursa reģistrācijas atslēgas lauku tukšu, veicot kursa konfigurēšanu.

Šī vienreizējā parole ierobežos pieeju visiem, izņemot jūsu studentus.

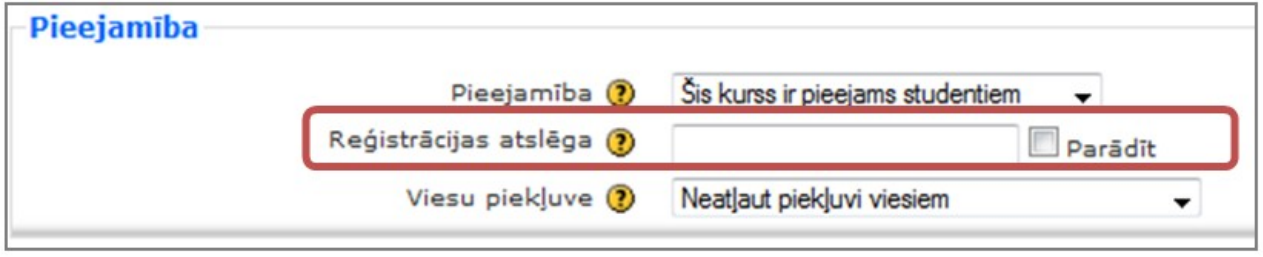

3.attēls Reģistrācijas atslēga

## <span id="page-4-3"></span>**Mudiniet studentus padomāt, pirms viņi ievieto ziņojumu forumā**

Daudziem studentiem ir ļoti nenopietna attieksme pret tekstu, ko viņi raksta forumos. Tā iemesls, iespējams, ir tas, ka, komunicējot savā starpā tiešsaistē, studenti parasti nepievērš uzmanību valodas stilam un gramatikai. Rosiniet studentus izmantot foruma ziņojumus kā iespēju mācīties un apgūt labas rakstīšanas iemaņas.

## <span id="page-4-2"></span>**Veiciniet studentus rakstīt un izteikt atsauksmes par kursa struktūru, lietojamību, saturu utt.**

Jūsu studenti ir tie īstie eksperti, kuri var pateikt jums, vai esat izveidojuši kursu labi, ka tas ir lietotājam draudzīgs un viegli saprotams. Noteikti izveidojiet atgriezenisko saiti par to, kas strādā vai nestrādā. Viņu komentāri var nedaudz aizskart jūs, bet tie var būt ļoti noderīgi nākotnē. Aptaujai izmantojiet iebūvētos Moodle rīkus: **Izvēle, Anketa** vai **Tests**. Moodle ļauj ļoti viegli un ātri mainīt kursa saturu, lai sasniegtu augstu kvalitāti.

## <span id="page-4-1"></span>**Neaizmirstiet par iespēju veidot papildus vērtēšanas skalas**

Kaut gan Moodle pēc noklusējuma satur dažāda veida skalas studentu sekmju vērtēšanai, jūs varat izveidot savas skalas, kas tiks izmantotas forumos, un uzdevumus. Vērtējumi var būt skaitliskas vērtības vai vārdi/frāzes no skalām jeb reitinga sistēmām.

#### <span id="page-4-0"></span>**Dariet visu iespējamo, lai jūsu augšupielādētās datnes ir mazākas**

Objekti, kas ir izveidoti Moodle sistemā (piemēram, Moodle Internet tīkla lapas un darbības moduļi), ir ļoti neliela izmēra un darbojas efektīvi Internet tīklā. Tomēr cita veida noderīgi Moodle resursi - datnes Jūsu studentiem (piemēram, **Adobe Acrobat PDF** datnes, attēli, skaņu datnes utt.) var būt ļoti dažādas pēc izmēra, tāpēc pievērsiet uzmanību augšupielādēto datņu izmēram. Atcerieties, studenti var piekļūt jūsu Moodle kursam no vietām ar lēnāku Internet tīkla pieslēguma ātrumu. Kad vien iespējams, saglabājiet augšupielādei paredzētās

datnes ar vismazāko izmēru, kas ir iespējams, šādā veidā jūs arī samazināsiet servera un sakaru kanāla noslodzi.

## <span id="page-5-1"></span>**Veidojiet saites uz augšupielādētajām Moodle datnēm ar to satura atšifrējumu**

Tas ir ļoti noderīgi, ja saite ar augšupielādēto Moodle datni pati sevi apraksta. Piemēram, jūs varat izveidot saiti uz PDF dokumentu ar savas klases mācību programmu kā: "**Kursa mācību programma - PDF - 130Kb".** Tas uzreiz sniedz studentiem informāciju par datnes saturu, tipu, un lejupielādes izmēru. Šādā informācija ļauj jau iepriekš zināt, kādas programmas vai programmu spraudni (plugins) būs nepieciešami datņu atvēršanai un cik aptuveni ilgi nāksies gaidīt, lai to lejupielādētu.

(17ML e-grāmata). Corbāns. OpenOffice.org 3 lietojums izglītības iestādēs, mājās, birojā (HTML e-grāmata) J. Gorbāns. OpenOffice.org 3 lietojums izglītības iestādēs, mājās, birojā (945 kB .pdf datne)

#### <span id="page-5-0"></span>**Izmantojiet papildus opcijas, lai modificētu uznirstošo logu izskatu**

Veidojot resursus **Teksta lapa, Lapa** vai **Iekšējais fails**, kuri tiek atvērti pārlūkprogrammā, izmantojiet **"Rādīt papildus"** pogu, lai piekļūtu uznirstošo logu (pop-up) iespējām. Nosakot šo resursu atvēršanu jaunā logā, jūs varat atstāt galveno Moodle kursa lapu kā pamata platformu, kas laus lietotājam viegli orientēties kursa saturā. Izmantojot papildu opcijas, jūs varat izveidot vienkāršu logu bez standarta pārlūkprogrammas izvēlnēm un pogām. Jūs pat varat iestatīt loga izmērus, bet noteikti atstājiet iespēju ritināt logu un mainīt loga izmērus.

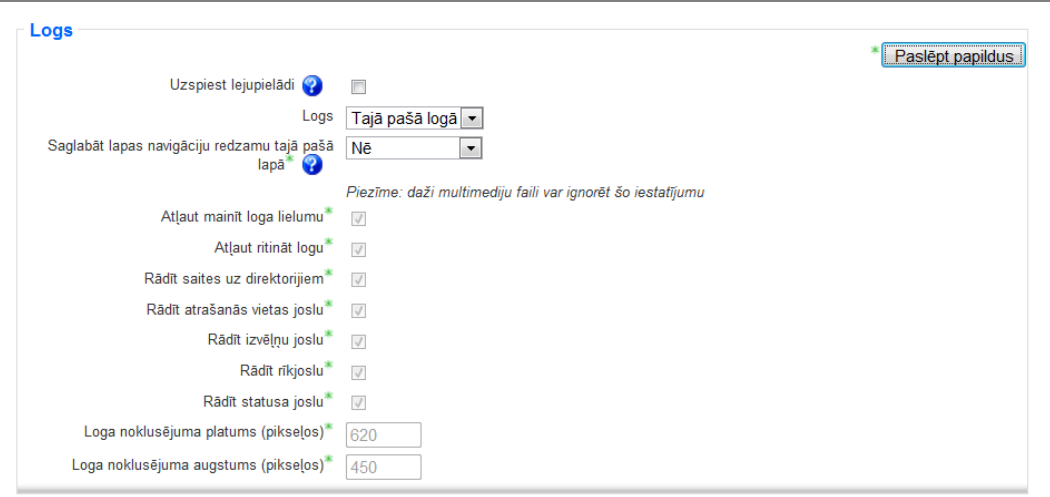

4.attēls Uznirstošo logu parametri

# <span id="page-6-6"></span>Slikta prakse

#### <span id="page-6-5"></span>**Nemēģiniet apgūt un pielietot visus Moodle rīkus uzreiz**

Moodle ir liela sistēma ar plašām iespējām. Tā ļauj realizēt visdažādākās funkcijas, bet nevajag censties izmēģināt un pielietot visu un uzreiz – var rasties sajukums un negribēšana apgūt tik "sarežģītu sistēmu". Sāciet ar vienkāršām lietām, prasiet padomus kolēģiem un pēc dažiem mēnešiem jūs varāt kļūt par Moodle profesionāli.

## <span id="page-6-4"></span>**Nemēģiniet dominēt diskusijās**

Dažreiz ir nepieciešams virzīt studentu sarunas forumos. Jums vajadzētu tikai pavisam nedaudz noteikt diskusijas virzienu un izvairīties no moderatora vai galvenā runātāja lomas. Tas rosinās vairāk diskusiju starp studentiem un ļaus daudziem uzdrošināties izteikties. Stimulēt diskusijas ir viena lieta, dominēt diskusijā pavisam cits!

#### <span id="page-6-3"></span>**Neceriet, ka Moodle platforma var motivēt studentus studēt**

Daudzi skolotāji ir sajūsmā par Moodle iespējām un viņi vienkārši pieņem, ka arī studenti, ieraugot Moodle, ar lielu entuziasmu sāks aktīvi to izmantot. Varbūt ar kādu grupu tas arī notiks. Bet atcerieties, ka labi organizēts mācību process (tiešsaistes vai klasiskais) iedvesmo un motivē studentus un tas ir docētāja, bet ne Moodle darbs!

## <span id="page-6-2"></span>**Nepārkāpiet autortiesību likumu**

Ja jūs bieži izmantojat svešus darbus bez atbilstošām atsaucēm, jūsu studenti arī darīs to pašu. Tas droši vien nav tas, ko jūs gribat viņiem iemācīt.

## <span id="page-6-1"></span>**Neaizmirstiet pārbaudīt lietotāju profilus**

Dažiem studentiem ir vieglprātīga attieksme pret informāciju, ko viņi raksta par sevi. Jūs nekad nevarat zināt, ko vini var ierakstīt savos profilos. Vislabāk ir regulāri pārbaudīt lietotāju profilu saturu. Atkarībā no jūsu iestādes politikas, jūsu vietējiem likumiem un savu personisko pārliecību jūs varat darīt vai nedarīt neko ar to informāciju, ko jūs atradīsiet profilos, bet jums ir jāzina, kas tur ir!

#### <span id="page-6-0"></span>**Nebaidieties eksperimentēt**

Kad jums būs nepieciešams apgūt kaut kādu jaunu Moodle funkciju, droši varat ķerties klāt! Ir ļoti niecīga varbūtība, ka jūs tiešām kaut ko izdarīsiet nepareizi vai sabojāsiet. Sliktākais, kas var notikt, ir tad, kad jūs izdzēšat kaut ko, bet pirms dzēšanas jūs vienmēr redzēsiet skaidru brīdinājumu, kas neļaus jums izdarīt šādu soli. Ja šaubāties, palūdziet jūsu administratoru izveidot tieši jums "smilšu kastes" kursu, kurā jūs varēsiet "spēlēties" - dzēst un sākt no jauna. Atcerieties, datori un lietojumprogrammas ir izveidotas cilvēkiem, nevis otrādi.

## <span id="page-7-0"></span>**Nemēģiniet izmantot visu, bet tikai to, kas ir nepieciešams**

Tieši tāpēc, ka Moodle ļauj kaut ko darīt, nenozīmē, ka jums obligāti tas ir jāizmanto savā kursā. Moodle ir ļoti spēcīga programmatūra, un daudzi tās elementi ir jautri un interesanti, lai sāktu tos izmantot. Tas ir labi, bet atcerieties, ka galvenais uzdevums ir izveidot mācību vidi, nevis izklaides lapu ar plašām iespējām vai efektiem!

- Kas ir jāzina studentiem pēc kursa beigšanas?
- Kas ir jāmāk studentiem pēc kursa beigšanas?

Ļaujiet šiem jautājumiem diktēt, kā jums izmantot Moodle.